## Check Compact SP Deployment Proxy Setting in case Content Extraction fails

Mar 2023

## Introduction

This is pertaining to an SP release in LB 5.0.9 (but not necessarily limited to this release) where there seems to be a bug with running Compact Mode and Content Extraction.

For some reason there is a process called ericsson-stream-processing-content-extraction that is being setup internally with a 'proxy'. The proxy is for comms between the service and whatever calls it in a containerised system, not in a RPM system. The proxy has to be removed, which thankfully is very simple.

To work out the status of the proxy setting we need to check the status of a service, however to get the latest status of the service we need to restart it, this can be done using the following:

```
systemctl restart ericsson-stream-processing-content-extraction
```

There is no feedback from this command line.

To check the status of the service use the following:

```
systemctl status ericsson-stream-processing-content-extraction
```

This will give an output similar to the following:

```
• ericsson-stream-processing-content-extraction.service - ericsson-stream-processing-content-extraction
   Loaded: loaded (/etc/systemd/system/ericsson-stream-processing-content-extraction.service; enabled;
vendor preset: disabled)
   Active: active (running) since Fri 2023-03-10 12:32:56 UTC; 56s ago
 Main PID: 25250 (bash)
   CGroup: /system.slice/ericsson-stream-processing-content-extraction.service
           ├─25250 /bin/bash -c cd /opt/ericsson/stream-processing-content-extraction/lib; dotnet
ContentExtraction.dll --urls 'http://+:8082'
           └─25251 dotnet ContentExtraction.dll --urls http://+:8082
Mar 10 12:32:56 env-4e-966427 systemd[1]: Started ericsson-stream-processing-content-extraction.
Mar 10 12:32:57 env-4e-966427 bash[25250]:
{"time":"2023-03-10T12:32:57.4401338Z","host":"env-4e-966427","appname":"Content
Extraction","pri":"INFO","subsys":"ContentExtraction.Startup","msg":"Proxy mode enabled."}
Mar 10 12:32:57 env-4e-966427 bash[25250]:
{"time":"2023-03-10T12:32:57.4607425Z","host":"env-4e-966427","appname":"Content
Extraction", "pri": "INFO", "subsys": "ContentExtraction. Startup", "msg": "Creating interface discovery client
for http://localhost:8200/api/discoveries"}
Mar 10 12:32:57 env-4e-966427 bash[25250]:
{"time":"2023-03-10T12:32:57.4681028Z","host":"env-4e-966427","appname":"Content
Extraction", "pri": "INFO", "subsys": "ContentExtraction. Startup", "msg": "Enabling housekeeping. Idle time
set to 00:02:00 [Checked every 00:01:00]"}
Mar 10 12:32:57 env-4e-966427 bash[25250]:
{"time":"2023-03-10T12:32:57.4905264Z","host":"env-4e-966427","appname":"Content
Extraction", "pri": "INFO", "subsys": "Microsoft. Hosting. Lifetime", "msg": "Now listening on:
http://[::]:8082"}
Mar 10 12:32:57 env-4e-966427 bash[25250]:
{"time":"2023-03-10T12:32:57.4906887Z","host":"env-4e-966427","appname":"Content
Extraction", "pri": "INFO", "subsys": "Microsoft.Hosting.Lifetime", "msg": "Application started. Press Ctrl+C
to shut down."}
Mar 10 12:32:57 env-4e-966427 bash[25250]:
{"time":"2023-03-10T12:32:57.4907296Z","host":"env-4e-966427","appname":"Content
Extraction","pri":"INFO","subsys":"Microsoft.Hosting.Lifetime","msg":"Hosting environment: Production"}
Mar 10 12:32:57 env-4e-966427 bash[25250]:
{"time":"2023-03-10T12:32:57.4907808Z","host":"env-4e-966427","appname":"Content
Extraction", "pri": "INFO", "subsys": "Microsoft. Hosting. Lifetime", "msg": "Content root path:
/opt/ericsson/stream-processing-content-extraction/lib"}
```

The important line here is about halfway down and ends with:

```
"ContentExtraction.Startup","msg":"Proxy mode enabled."}
```

If we see the text Proxy mode enabled then Content Extraction will fail.

To rectify this we need to edit just one file, the file is located in the following location:

```
cd /opt/ericsson/stream-processing-content-extraction/lib
```

In this location find the file appsettings.json and open it in your favourite text editor (or vi).

Around 5 lines from the bottom of the file we will see the entry "enabled": "true",

```
"houseKeepingFrequency": "00:01:00",
"allowedIdleTime": "00:02:00",
"proxy": {
    "enabled": "true",
    "interfaceDiscoveryAPI": "http://localhost:8200/api/discoveries",
    "serverOfLastResort": ""
  }
}
```

We need to set this to "enabled": "false",

Save the file and we can test the result.

First restart the ericsson-stream-processing-content-extraction process

```
systemctl restart ericsson-stream-processing-content-extraction
```

There is no feedback from this command line.

To check the status of the service use the following:

```
systemctl status ericsson-stream-processing-content-extraction
```

This will give an output similar to the before, but hopefully with a different output:

```
• ericsson-stream-processing-content-extraction.service - ericsson-stream-processing-content-extraction
   Loaded: loaded (/etc/systemd/system/ericsson-stream-processing-content-extraction.service; enabled;
vendor preset: disabled)
   Active: active (running) since Fri 2023-03-10 12:40:41 UTC; 1min 26s ago
 Main PID: 14277 (bash)
   CGroup: /system.slice/ericsson-stream-processing-content-extraction.service
           ├─14277 /bin/bash -c cd /opt/ericsson/stream-processing-content-extraction/lib; dotnet
ContentExtraction.dll --urls 'http://+:8082'
           └─14278 dotnet ContentExtraction.dll --urls http://+:8082
Mar 10 12:40:41 env-4e-966427 bash[14277]:
{"time":"2023-03-10T12:40:41.8481400Z","host":"env-4e-966427","appname":"Content
Extraction", "pri": "INFO", "subsys": "ContentExtraction. Startup", "msg": "Registering with interface
discovery ETCD at http://10.43.30.119:2379"}
Mar 10 12:40:41 env-4e-966427 bash[14277]:
{"time":"2023-03-10T12:40:41.8482294Z","host":"env-4e-966427","appname":"Content
Extraction", "pri": "INFO", "subsys": "ContentExtraction. Startup", "msg": "Registering server name SP02"}
Mar 10 12:40:41 env-4e-966427 bash[14277]:
{"time":"2023-03-10T12:40:41.8482662Z","host":"env-4e-966427","appname":"Content
Extraction", "pri": "INFO", "subsys": "ContentExtraction. Startup", "msg": "Registering interfaces
eth2,eth3,eth4,eth5,eth0,eth1"}
Mar 10 12:40:41 env-4e-966427 bash[14277]:
{"time":"2023-03-10T12:40:41.8482890Z","host":"env-4e-966427","appname":"Content
Extraction", "pri": "INFO", "subsys": "ContentExtraction. Startup", "msg": "Registering location
http://10.43.30.116:8082"}
Mar 10 12:40:42 env-4e-966427 bash[14277]:
{"time":"2023-03-10T12:40:42.1093990Z","host":"env-4e-966427","appname":"Content
Extraction","pri":"INFO","subsys":"ContentExtraction.Startup","msg":"{ \"header\": { \"clusterId\":
\"5149675153761732660\", \"memberId\": ...tTerm\": \"834\" } }"}
```

http://cameraangle.co.uk/ Printed on 2024/06/02 20:24

```
Mar 10 12:40:42 env-4e-966427 bash[14277]:
{"time":"2023-03-10T12:40:42.1135477Z","host":"env-4e-966427","appname":"Content
Extraction", "pri": "INFO", "subsys": "ContentExtraction.Startup", "msg": "Enabling housekeeping. Idle time
set to 00:02:00 [Checked every 00:01:00]"}
Mar 10 12:40:42 env-4e-966427 bash[14277]:
{"time":"2023-03-10T12:40:42.1654125Z","host":"env-4e-966427","appname":"Content
Extraction", "pri": "INFO", "subsys": "Microsoft. Hosting. Lifetime", "msg": "Now listening on:
http://[::]:8082"}
Mar 10 12:40:42 env-4e-966427 bash[14277]:
{"time":"2023-03-10T12:40:42.1658391Z","host":"env-4e-966427","appname":"Content
Extraction", "pri": "INFO", "subsys": "Microsoft.Hosting.Lifetime", "msg": "Application started. Press Ctrl+C
to shut down."}
Mar 10 12:40:42 env-4e-966427 bash[14277]:
{"time":"2023-03-10T12:40:42.1658854Z","host":"env-4e-966427","appname":"Content
Extraction","pri":"INFO","subsys":"Microsoft.Hosting.Lifetime","msg":"Hosting environment: Production"}
Mar 10 12:40:42 env-4e-966427 bash[14277]:
{"time":"2023-03-10T12:40:42.1659130Z","host":"env-4e-966427","appname":"Content
Extraction", "pri": "INFO", "subsys": "Microsoft.Hosting.Lifetime", "msg": "Content root path:
/opt/ericsson/stream-processing-content-extraction/lib"}
Hint: Some lines were ellipsized, use -l to show in full.
```

From:

http://cameraangle.co.uk/ - WalkerWiki - wiki.alanwalker.uk

Permanent link:

http://cameraangle.co.uk/doku.php?id=mksp\_compact\_mode\_content\_extraction\_proxy\_error&rev=1678470012

Last update: 2023/03/10 17:40

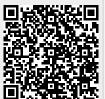